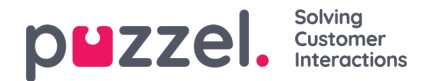

## **Dashboard**

Der kan gemmes op til 5 felter på en dashboardfane

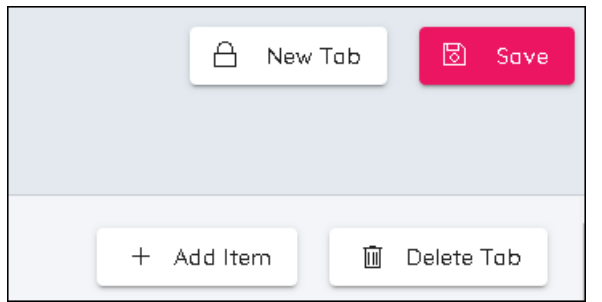

- Det er muligt at have 2 dashboardfaner
- Der er 4 knapper øverst til højre på skærmen. Add Item (Tilføj element), Delete Tab (Fanen Slet), New Tab (Ny fane) og Save (Gem)
- Som standard vil der altid være en fane
- Klik på Add Item (Tilføj element) for at tilføje felter
- Vælg mellem Add Chart (Tilføj diagram), Add Stats (Tilføj statistik) og Add Campaign Summary (Tilføj  $\bullet$ kampagneresumé)
	- Diagrammet er til detaljerede oplysninger i tidsintervaller.
	- Statistik er til en tabel og viser statistik i tidsperioder: Daily (Dagligt), Week to Date (Uge til dato), Month to Date (Måned til dato)
	- I Campaign Summary (Kampagneresumé) vises status for uger i fremtiden med hensyn til prognoser, tidsplaner og offentliggjorte tidsplaner
- Diagrammer og statistik gør det muligt at vælge, hvilke enheder der skal vises. Klik på den diagonale pegepil for at vælge data
- Felter kan gøres højere eller lavere, bredere eller smallere. De kan også trækkes og slippes på forskellige positioner.
- Klik på Save (Gem) for at gemme eventuelle ændringer af profilen.

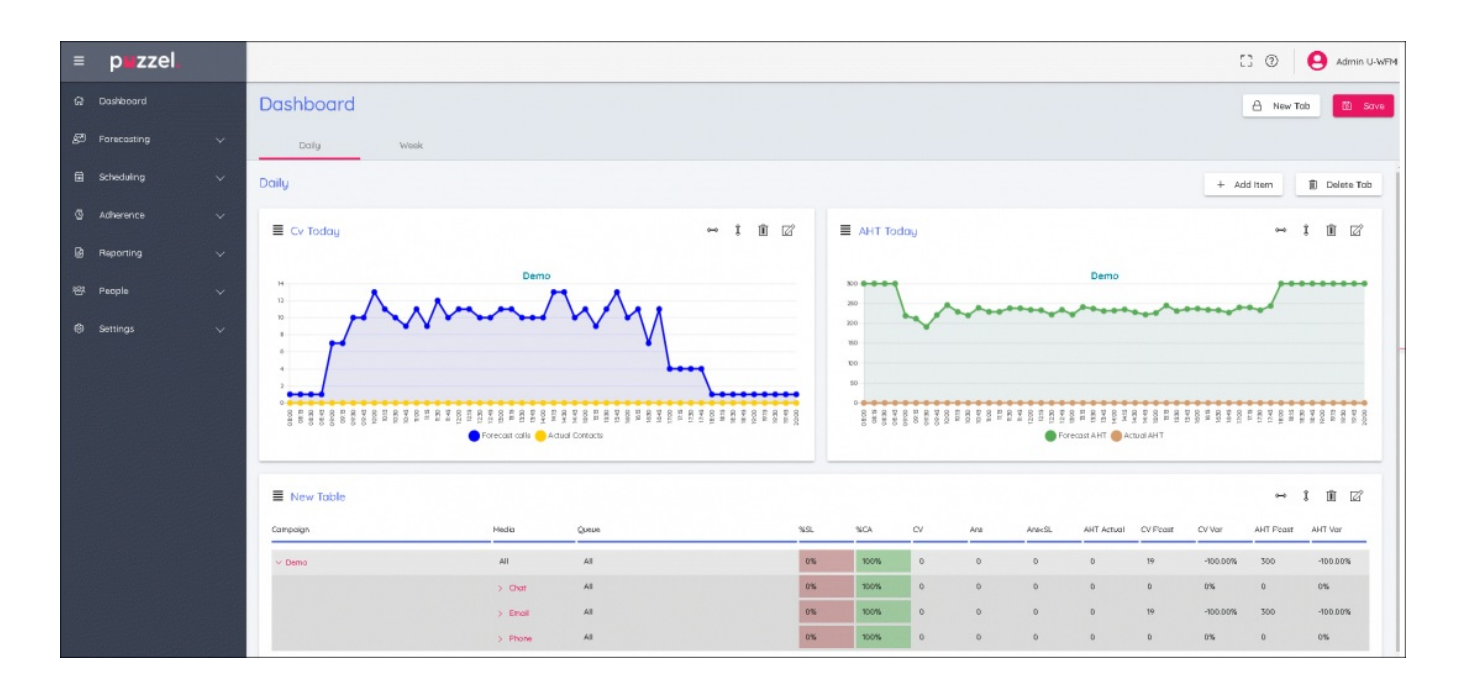